## **iTunes Gutscheincode: Erwerb in 4 Schritten**

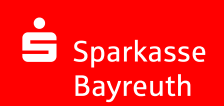

Auf unserer Homepage können Sie iTunes Gutscheincodes online erwerben, um Guthaben im iTunes Store zu hinterlegen bzw. aufzufüllen. Mit diesem Guthaben können Sie dann im iTunes Store Musik, Filme und Apps für Apple Geräte kaufen.

Sie finden im **Online-Banking Banking Prepaid & iTunes** die Bestellmöglichkeit.

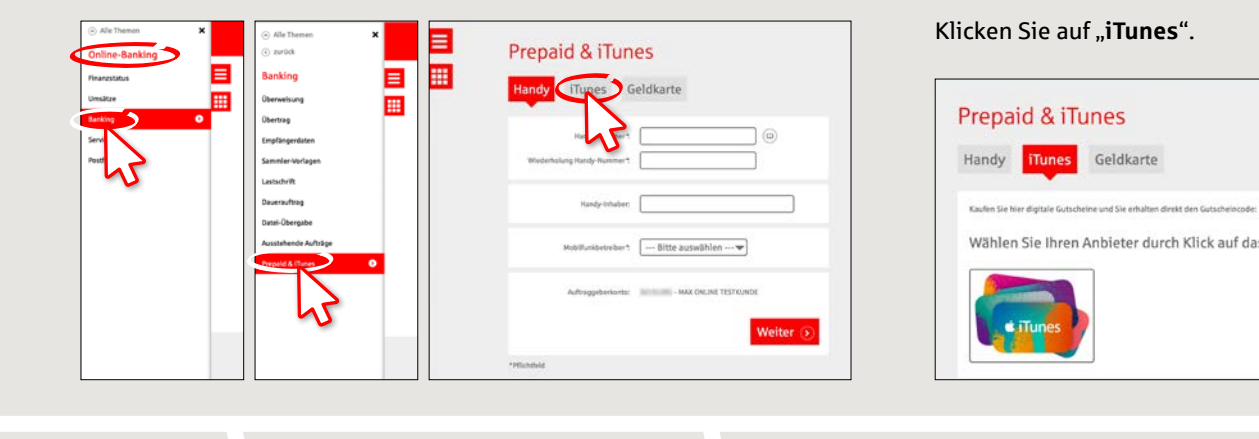

## **1** Öffnen Sie dort den "Gutschein **Shop**" über das iTunes Logo.

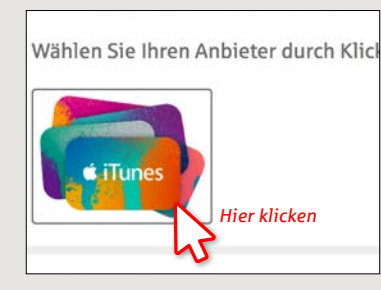

**2** Wählen Sie den Wert Ihres Gutscheins aus.

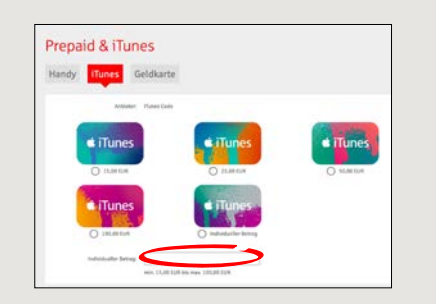

Wählen Sie einen Standardbetrag aus oder legen Sie einen individuellen Betrag fest. Geben Sie das Konto an, von dem der Betrag abgebucht werden soll. **3** Bestätigen Sie die AGB durch "Weiter".

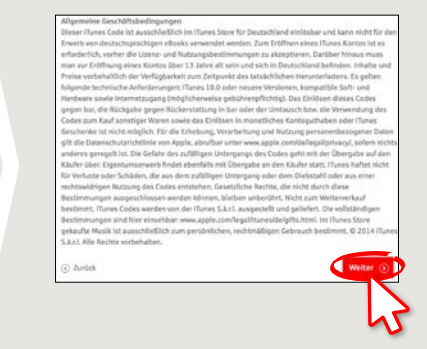

**4** Überprüfen Sie Ihre Bestellung und schließen Sie den Kauf durch die Eingabe einer TAN ab.

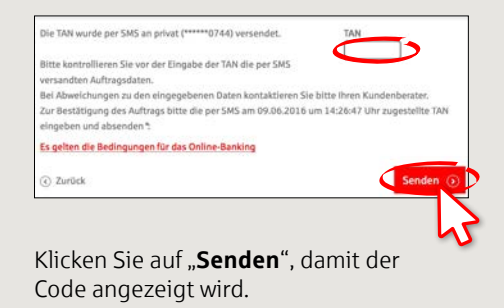

**HABEN SIE NOCH FRAGEN? WIR BEANTWORTEN SIE GERNE.**

Zentrale Service-Rufnummer: Unter **0921 284-0** sind wir **Mo-Fr von 8:00-20:00 Uhr, Sa 9:00-14:00 Uhr** für Sie da.

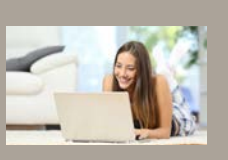

Online-Banking-Hotline: **0921 284-1111** Servicezeiten: **Mo-Fr von 8:00-20:00 Uhr, Sa 9:00-14:00 Uhr** 

Nachricht senden: **info@sparkasse-bayreuth.de**

Filiale finden: **www.sparkasse-bayreuth/geschäftsstellen**